**AP** 

## 2020 **AP** Exam Day Checklist

Directions: Complete this checklist for each AP® Exam you take this year. Go to **[cb.org/ap2020](http://cb.org/ap2020)** for the AP Testing Guide, videos, and other resources.

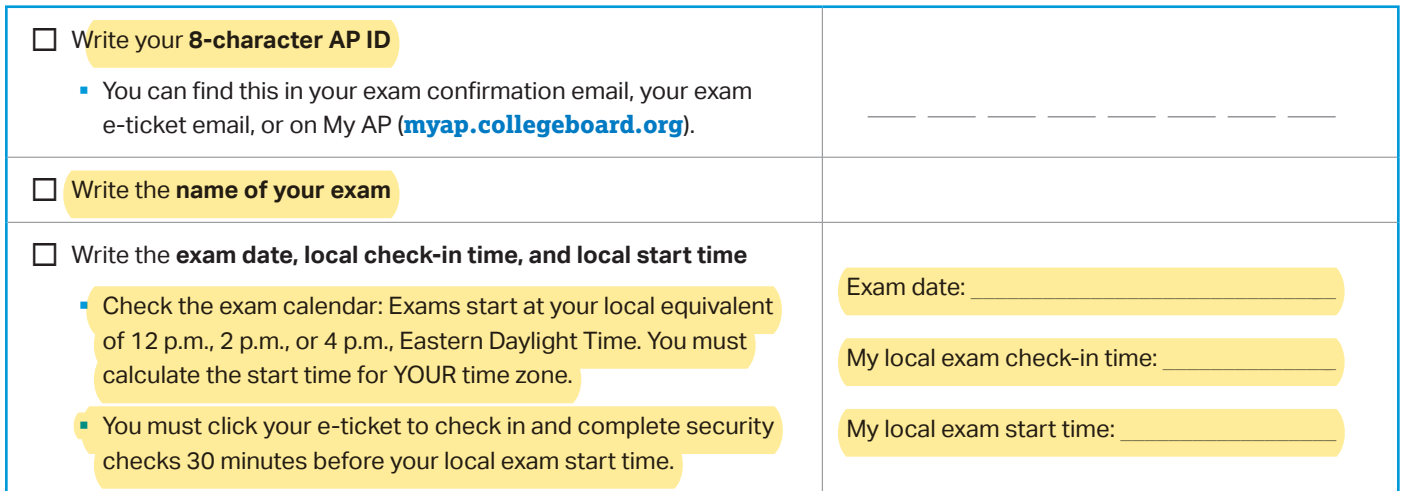

Please note: if you're taking a world language exam, checklist items about handwriting or typing responses, attaching and submitting responses, and the exam timer don't apply. If you're taking a Music Theory exam, checklist items about typed responses don't apply.

## **Am I Ready to Test?**

- $\Box$  I have my AP Exam e-ticket email for this subject or have access to my e-ticket on My AP (**[myap.collegeboard.org](http://myap.collegeboard.org)**). I have checked that the ticket is for this exam, not for another AP Exam I'm taking, and has today's exam date on it.
- $\Box$  My device is plugged in.
- $\Box$  When I click on a link, the browser that opens is Chrome™, Firefox® , Safari, or Edge. The exam will not open in other browsers, so I have confirmed my default browser is one of these four browsers, which support online AP Exams.
- □ I have **practiced with the exam demo at [cb.org/apdemo](http://cb.org/apdemo)**, which confirms that my device and browser will be able to access the exam.
- $\Box$  If I will be typing my exam, I have opened a Google Doc, a Word doc, or another type of document I will type my response into. I have prepared one document for English and history exams and two for other subjects. I have typed my 8-character AP ID and my initials at the top of each document.
- $\Box$  If I will be handwriting my exam, I have prepared one set of pages for English and history exams and two sets of pages for other subjects. I have written my 8-character AP ID, my initials, and the page number at the top of each page.
- $\Box$  I have reviewed the list of required materials for this specific exam at **[cb.org/apexamdaydocs](http://cb.org/apexamdaydocs)** and printed or downloaded a copy of any required documents.
- $\Box$  I have reviewed the exam security guidelines and understand the consequences for incorporating work that is not my own or collaborating with anyone during the exam.
- $\Box$  If I've been approved by the College Board to test with accommodations, I've reviewed the information at **[cb.org/ap2020accommodations](http://cb.org/ap2020accommodations)** and have any needed assistive technology and devices.
- $\Box$  If I'm taking the AP Music Theory Exam:
	- $\Box$  I have a recording app or recording software (such as Voice Memos, GarageBand® , Recorder, Audacity® , etc.) on my device and know how to use it.
	- $\Box$  I have 2-3 paper copies of the AP Music Theory answer sheet template.
- $\Box$  If I'm taking a world language and culture exam:
	- $\Box$  I downloaded the AP World Languages Exam App f<mark>rom the Apple® App S</mark>tore (to an iPhone® or iPad®) or from the Google Play Store™ (to an Android™ device), practiced with the app, and gave the app permission to use the microphone.
	- $\Box$  I confirmed that my device can access the internet by Wi-Fi or cellular data, has at least 30MB of available storage, and is charged to at least 25% battery power or is plugged in.
	- $\Box$  I'm in a location with no or limited background noise where my voice can be recorded clearly.
	- $\Box$  I have closed the AP World Languages Exam App on my device before the start of the exam.

## **During the Exam**

- $\Box$  Once the exam has started. I won't refresh the browser or use the back arrow.
- $\Box$  I will keep the exam question open on my device so I can see the timer and 5-minute warning.
- $\Box$  When I see the onscreen warning that time is almost up (5 minutes before the deadline for submitting my response), I will STOP working on my response and start the process for attaching/pasting and submitting it.
- $\Box$  I understand that if I do not attach or paste my response and click **Submit** before the countdown on my screen is complete, I will receive 0 points for that question.
- $\Box$  If I accidentally close my browser or tab, temporarily lose my internet connection, or experience some other disruption, I will click my e-ticket to rejoin my exam.
- $\Box$  If I can't rejoin my exam, lose too much time trying to regain access, or do not see a **Your AP Exam is Complete** message at the end of the exam, I can request a makeup test by completing the form at **[cb.org/requestmakeup](http://cb.org/requestmakeup)**.
- $\Box$  If I'm taking a world language and culture exam:
	- $\Box$  I will start my exam from my e-ticket on the device that has the AP World Languages Exam App installed.
	- $\Box$  I will not open the app directly. When prompted, I will select **Start My Exam** to launch the app. This is the only way to start the exam.
	- □ Once I've launched the app by selecting **Start My Exam**, I will complete my exam using the app.

## **After the Exam**

- $\Box$  I will sign in to My AP and indicate the college, university, or scholarship program that should receive my free score report. Deadline: **June 20, 2020.**
- $\Box$  I will report information about cheating attempts at: **[collegeboard.org/reportcheating](http://collegeboard.org/reportcheating)**.